# BÉNÉFICE D'URGENCE DE PRÉVENTION DE L'EMPOI ET DU REVENU

## **Qu'est-ce que c'est ?**  $\otimes$

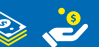

C'est un bénéfice financière versée en versements mensuels correspondant à ce que l'employé recevrait à titre d'assurance chômage pour la durée de l'accord de réduction des heures et salaires ou de suspension temporaire du contrat.

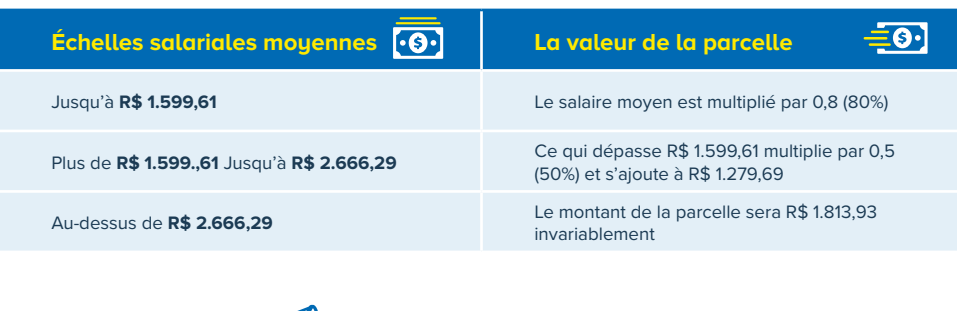

## **Qui** NE PEUT PAS **recevoir ?**

- , Qui reçoit des prestations sécurité sociale, à l'exception de l'assistance accident et pension de décès ;
- , Qui bénéficie de l'assurance chômage ou bourse de qualification :
- Qui a un emploi ou une fonction publique ;
- , Qui a été embauché après le 1er avril 2020 ou même embauché avant n'était pas informé dans les banques gouvernementales de la eSocial ou CNIS (GFIP) jusqu'au 2 avril 2020.

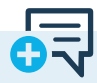

## **Exigences**

L'accord de réduction d'heures et de salaires ou de suspension de contrat doit être informé par l'employeur au gouvernement, qui peut être consulté par l'employé dans l'onglet "Avantages" de L'application de CTPS Digital

initiative, le contrat.

**IMPORTANT :**

> L'employeur ne peut proposer qu'accord aux travailleurs qui ont été admis jusqu'au 1er avril 2020 et tant que l'employer avez informé sur e-social ou au GFIP jusqu'au 2 avril 2020.

 $\blacktriangleright$ 

> L'employé ne peut pas être forcé ou contraint de signer des accords ! , Si l'employé n'a aucun intérêt en signant un accord, l'employeur doit maintenir le salaire ou résilier, à son tour

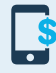

Google Play [play.google.com/store/apps/](https://play.google.com/store/apps/details?id=br.gov.dataprev.carteiradigital&hl=pt_BR) [details?id=br.gov.dataprev.carteiradigital&hl=pt\\_BR](https://play.google.com/store/apps/details?id=br.gov.dataprev.carteiradigital&hl=pt_BR)

App Store [apps.apple.com/br/app/carteira-de](https://apps.apple.com/br/app/carteira-de-trabalho-digital/id1295257499)[trabalho-digital/id1295257499](https://apps.apple.com/br/app/carteira-de-trabalho-digital/id1295257499)

ou via internet, no portal de serviços [www.gov.br/trabalho/pt-br/assuntos/trabalhador](https://www.gov.br/trabalho/pt-br/assuntos/trabalhador)

Accéder la zone de travailleur > Bénéfice d'Urgence > Mes avantages et consulter

# COMMENT RECEVOIR ? **[bb.com.br/bem](http://bb.com.br/bem)**

### **IDENTIFIEZ VOTRE BÉNÉFICE ICI :**

## **Si le crédit est disponible à BANCO DO BRASIL et vous :**

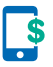

, **EST TITULAIRE D'UN COMPTE** Accédez le relevé d'épargne variation 73 vinculé à son compte

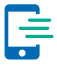

#### , **N'EST PAS TITULAIRE D'UN COMPTE**

N'est pas titulaire d'un compte Téléchargez l'application **Carteira BB** :

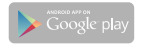

[play.google.com/store/apps/](https://play.google.com/store/apps/details?id=br.com.bb.android.carteirabb&hl=pt_BR ) [details?id=br.com.bb.android.](https://play.google.com/store/apps/details?id=br.com.bb.android.carteirabb&hl=pt_BR ) [carteirabb&hl=pt\\_BR](https://play.google.com/store/apps/details?id=br.com.bb.android.carteirabb&hl=pt_BR )

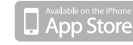

[apps.apple.com/br/app/carteira-bb/](https://apps.apple.com/br/app/carteira-bb/id1476328401) [id1476328401](https://apps.apple.com/br/app/carteira-bb/id1476328401)

> Inscrivez-vous dans l'option **CRÉER PORTEFEUILLE,** 

, puis choisissez **"RECEVOIR",** en utilisant votre prestation après confirmation de données d'enregistrement.

## **Si le crédit est disponible à CAIXA ECONOMICA FEDERAL et vous :**

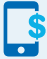

, **EST TITULAIRE D'UN COMPTE** Le crédit dans son épargne.

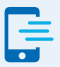

, **N'EST PAS TITULAIRE D'UN COMPTE**

Un compte-épargne est ouvert automatiquement

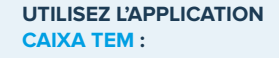

App Store

[apps.apple.com/br/app/caixa-tem/](https://apps.apple.com/br/app/caixa-tem/id1485424267) [id1485424267](https://apps.apple.com/br/app/caixa-tem/id1485424267) 

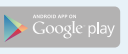

[play.google.com/store/apps/](https://play.google.com/store/apps/details?id=br.gov.caixa.tem&hl=pt_BR ) [details?id=br.gov.caixa.tem&hl=pt\\_](https://play.google.com/store/apps/details?id=br.gov.caixa.tem&hl=pt_BR ) [BR](https://play.google.com/store/apps/details?id=br.gov.caixa.tem&hl=pt_BR ) 

### **TOUTEFOIS, SI UN COMPTE SOCIAL N'EST PAS OUVERT, LE RETRAIT PEUT ÊTRE EFFECTUÉ AVEC LA CARTE CITOYEN [CARTÃO CIDADÃO]:**

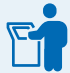

 $\blacktriangleright$  Aux terminaux Autosévice CAIXA, avec cartão cidadão et mot de passe, en utilisant l'option "Prestation de retrait Social" ;

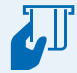

, Chez les lotéricas et établissement partenaires avec la carte Cartão Cidadão et mot de passe ;

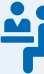

, ou directement aux caisses agences, avec la carte Cartão cidadão et mot de passe ou **tout simplement avec le mot de passe citoyen, même sans carte.**

### **COMMENT DEMANDER UN RECOURS ?**

Si un avis empêche l'émission du versement ou du paiement, l'employeur ou l'employé peuvent déposer un recours en ligne. L'employé peut utiliser l'une des options suivantes :

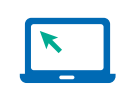

, **Portail des services**  [servicos.mte.gov.br](https://servicos.mte.gov.br/)

#### Access:

- , Accéder à la zone du travailleur,
- , Bénéficie Urgence
- , Mes Bénéfices
- > Recours

#### **"DONNÉES DIVERGENTS SUR LE FISC" OU "DONNÉES INTROUVABLES SUR LE FISC"**

Vérifiez sur le site de la Receita si les données sont en contradiction avec le passeport et le RNM, surtout s'il n'y a pas eu d'erreur d'orthographe ou d'inversion du nom et prénom du travailleur ou de ses parents.

Pour consulter, recherchez essayez de réimprimer votre preuve d'inscription sur CPF :

[servicos.receita.fazenda.gov.br/Servicos/CPF/](https://servicos.receita.fazenda.gov.br/Servicos/CPF/ImpressaoComprovante/ConsultaImpressao.asp) [ImpressaoComprovante/ConsultaImpressao.asp](https://servicos.receita.fazenda.gov.br/Servicos/CPF/ImpressaoComprovante/ConsultaImpressao.asp) S'il est nécessaire de modifier les données, utilisez cette adresse e-mail et envoyez une copie des documents à l'adresse e-mail indiquée après avoir soumis le formulaire :

[https://servicos.receita.fazenda.gov.br/Servicos/](https://servicos.receita.fazenda.gov.br/Servicos/CPF/alterar/default.asp) [CPF/alterar/default.asp](https://servicos.receita.fazenda.gov.br/Servicos/CPF/alterar/default.asp)

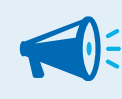

#### **IMPORTANTE :**

Certains cas peuvent nécessiter soin face à face chez RFB! Une fois l'erreur est corrigée, joignez la preuve de régularisation dans le RFB de votre ressource.

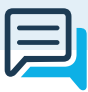

## **Canaux de signalement :**

, **Plaintes de travail en général :** [denuncia.sit.trabalho.gov.br](http://denuncia.sit.trabalho.gov.br/)

, **Plaintes de travail esclave :** [ipe.sit.trabalho.gov.br](https://ipe.sit.trabalho.gov.br/)

, **[Cliquez](https://www.gov.br/trabalho/pt-br/acesso-a-informacao/acoes-e-programas/proteja/estrangeiro/francais/direitosgestante-fr.pdf) ici** pour savoir plus sur le Programme d'urgence Maintien de l'emploi et du revenu et l'employée enceinte

, **[Cliquez ic](https://www.gov.br/trabalho/pt-br/acesso-a-informacao/acoes-e-programas/proteja/estrangeiro/francais/reducaoproporcionaldejornada-fr.pdf)i** pour savoir plus sur le Programme d'urgence Maintien de l'emploi et du revenu

, **[Cliquez ici](https://www.gov.br/trabalho/pt-br/acesso-a-informacao/acoes-e-programas/proteja/estrangeiro/francais/ctps-fr.pdf)** pour voir le Directives Générales Sur la Carte De Travail Numérique et Sécurité Social - CTPS numérique

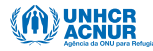

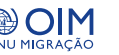

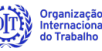

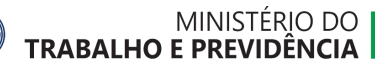

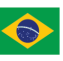